# **Ultra Stream™**

快速使用指南

**1. 硬件**

## **2. 应用程序下载**

包装清单

1 x Ultra Stream 设备 1 x 快速使用指南

\* 仅 Ultra Stream HDMI 产品提供 HDMI 线缆。

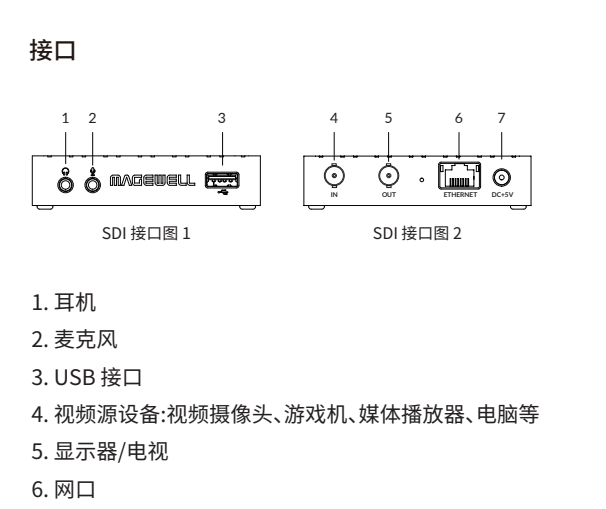

7. 电源(推荐使用附带的插头和连接线)

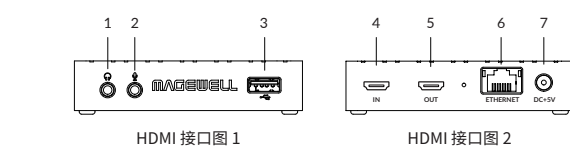

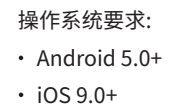

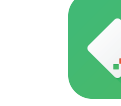

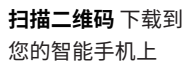

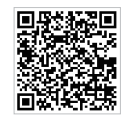

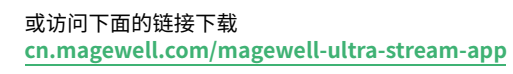

- 打开手机端蓝牙(并对其他设备可见)和 Wi-Fi 功能, 与 Ultra Stream 连接同一个 Wi-Fi 网络。 Android 6.0 及以上版本需要授权位置服务,且手机和设备距 离不超过 10 米。
- 在移动客户端中,根据界面指示,搜索连接设备。

或在 App Store/华为应用市场/小米应用商店/豌豆荚 应用市场搜索 **Ultra Stream** 或 **Magewell**

## **3. 开始使用**

### **通过 Web UI 控制设备**

编码(Ultra Stream)系列的有限保修服务期限为贰(2) 年;随产品附带的配件的有限保修服务期限为壹(1)年。 详细保修条款请访问网址:

- 连接设备到局域网并接通电源。
- 在同一局域网电脑上,Windows7/8/8.1/10 的用户 可以在"文件资源管理器"(即文件夹)的"网络">"其 他设备"区域,找到您的 Ultra Stream 设备。
- 双击设备图标,打开 Web UI。在登录界面,输入默认 的用户名和密码(区分大小写)Admin, Admin。登录 后,建议修改密码。
- 登录成功后,对设备进行参数配置。

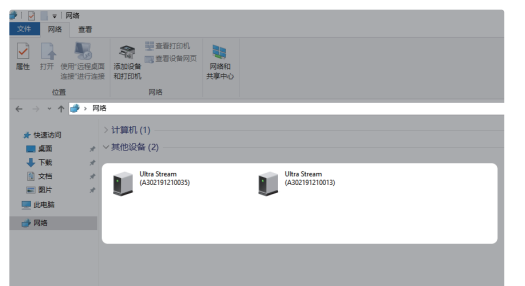

1 x 5V 电源适配器 1 x HDMI 线缆

### **通过移动客户端控制设备**

连接设备到局域网并接通电源。

热门视频: **cn.magewell.com/tv**

- 电话:15365077036
- 微信:magewellsupport

知识库: **cn.magewell.com/kb/ultra-stream**

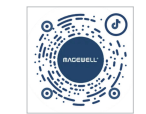

如果您在使用美乐威产品时有任何问题或需要更多技 术信息,请联系美乐威技术支持团队。

**5. 技术支持**

**cn.magewell.com/quality-assurance**

获取更多美乐威产品相关信息,请访问以下路径:

本指南仅供参考,不构成任何形式的承诺。产品特征(包 括但不限于颜色、尺寸、App 客户端等)、价格、可用性和 规格等如有变更,恕不另行通知。

"Magewell"是美乐威公司的注册商标。所有其他商标均 为其各自持有人的财产。

### **4. 保修条款**

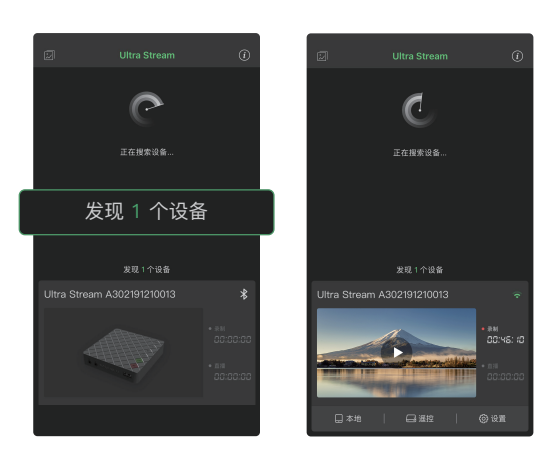

# **MAGEWELL®**

抖音号:美乐威 Magewell

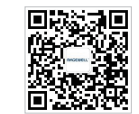